# ReadyGuard Plus Security Systems

# **Programming Guide**

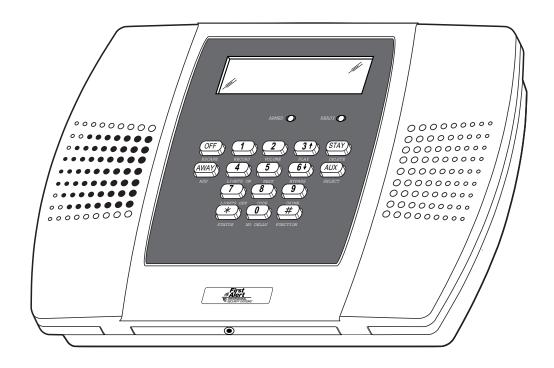

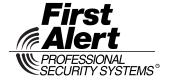

### **TABLE OF CONTENTS**

| Data Fields                                              |    |
|----------------------------------------------------------|----|
| ⊁56 Enhanced Zone Programming                            | 10 |
|                                                          |    |
| ⊁80 Device Programming                                   | 15 |
| ⊁81 Zone Lists                                           | 16 |
| Powerline Carrier Device Worksheet for *80 and *81       | 17 |
| ⊁83 Enhanced Sequential Mode                             | 18 |
| ⊁84 Assign Zone Voice Descriptors                        | 19 |
| Vocabulary Index (for ⊁84 Assign Zone Voice Descriptors) | 19 |
| ★85 Record Custom Voice Descriptors                      | 20 |
| 5800 Series Transmitter Loop Numbers Diagram             | 21 |
| ReadyGuard Plus Summary of Connections Diagram           | 23 |
|                                                          |    |

Refer to the ReadyGuard Plus Installation and Setup Guide P/N 800-03857-5 or later for detailed information on programming the system. The Installation and Setup Guide contains full descriptions for all data fields.

UL

ReadyGuard Plus is not intended for UL985 Household Fire applications unless a 24-hour backup battery (P/N LYNXRCHKIT-HC or LYNXRCHKIT-SHA) is installed.

### **To Enter Programming Mode:**

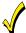

You may find it convenient to adjust the volume setting before entering the Programming Mode. This will allow you to clearly hear feedback announcements or system beeps.

1. Power up, then depress [\*] and [#] both at once, within 50 seconds of powering up.

OR

Enter: Installer Code (4 + 1 + 1 + 2) plus 8 + 0 + 0. System will display "Entering Program Mode".

Notes: 1. If a different Installer Code has been programmed, enter: the New Installer Code + 8 + 0 + 0.

- 2. If \*98 was previously used to exit programming, the first method shown above must be used to reenter the program mode)
- 2. Upon entry into Program mode, data field "20 INSTALLER CODE" will be displayed (the first data field in the system) and both keypad LEDs will flash.

### To Program the Data Fields:

- 1. Press [\*] followed by the desired field number (e.g., \*21), then make the required entry.
- 2. The keypad beeps three times after entering data, then displays the next data field in sequence.
- 3. For phone number and account number fields, press [\*] to end the entry if less than number maximum number of digits is entered.
- 4. To view data entered in field, press [#] plus the field that you wish to view (e.g., #21). The system will beep three times and data programmed for that field will be displayed to the right of the field number. The system will scroll through the data for longer numbers and a beep will sound after each number is displayed or three times after the final digit is displayed.
- 5. To delete an entry, simply press [\*] plus that field number and reenter the correct data. For phone number and account number fields \*40-\*44, \*88 and \*94, press [\*] + field number + [\*].

### Interactive Menu Modes:

There are six interactive menu modes as listed below. To enter these modes, first enter Program mode. While in Program mode, press [\*] plus the mode number desired (e.g., \*56).

- \*56 Enhanced Zone Programming ......For programming zone characteristics, report codes, etc.
- \*80 Device Programming......For programming Powerline Carrier Devices
- \*81 Zone List Programming ......For programming zone lists for use with Powerline Carrier Devices
- \*83 Enhanced Sequential Mode ......For entering transmitter serial numbers
- \*84 Assign Zone Voice Descriptors ......For assigning voice descriptors to zones
- \*85 Record Custom Voice Descriptors .......For recording custom voice descriptors

### To Initialize Download ID and Subscriber Account Number for Downloading:

\*96 Resets all subscriber account numbers and CSID in preparation for an initial download.

### To Load a Default Set:

\*97 Enter a number 1-4 corresponding to the selected default table (See the Installation Instructions for the default tables). Enter 0 if you are not selecting a default table.

### **To Exit Programming Mode:**

- \*98 Exits programming mode and *prevents* re-entry by: Installer Code + 8+ 0 + 0. If \*98 is used to exit programming mode, system must be powered down, then press [\*] and [#] within 50 seconds of power up to re-enter programming mode.
- \*99 Exits programming mode and *allows* re-entry by: Installer Code + 8 + 0 + 0 or: Power-up, then press [\*] and [#] within 50 seconds of power up.

|                        | DATA FIELDS                                                                                                    |
|------------------------|----------------------------------------------------------------------------------------------------|
| Data Field Display     | Function& Programming Options [ ] = Programmed Table 1 Default Value                                                                                                    |
| SYSTEM SETUP (*20- *30 | † Entering a number other than the one specified may give unpredictable results                                                                                          |
| 20<br>INSTALLER CODE   | Installer Code [4112] Enter 4 digits, 0–9                                                                                                    |
| QUICK ARM ENABLE       | Quick Arm Enable  t [1]  0 = no; 1 = yes                                                                                                    |
| 22<br>KEYPAD BACKLIGHT | Keypad Backlight Timeout  [0]  0 = none (backlighting always on); 1 = backlight off after 10secs                                                                         |
| 23<br>FORCED BYPRSS    | Forced Bypass  UL installations = 0  [ ] + [0]  0 = none; 1 = bypass open zones                                                                                          |
| 24<br>RF HOUSE ID CODE | RF House ID Code  [00]  00 = disable all wireless keypad usage; 01–31 = 5804BD/5804BDV house ID                                                                          |
| 25<br>X10 HOUSE CODE   | Powerline Carrier Device (X10) House ID  [0]  0 = A; 1 = B, 2 = C, 3 = D, 4 = E, 5 = F, 6 = G, 7 = H, 8 = I, 9 = J, #10 = K, #11 = L, #12 = M, #13 = N, #14 = O, #15 = P |
| 26<br>CHIME BY ZONE    | Chime By Zone  [ ] † [0]  0 = no; 1 = yes (program zones to chime on zone list 3)                                                                                        |
| 27<br>CLOCK DISPLAY    | Real Time Clock Display                                                                                                    |
| 29<br>DST MNTH STR/END | Daylight Saving Time Start/End Month  [3, 11]  Start End  1-9, #+10,#+11,#+12. Enter 0,0 if no daylight savings time used.                                               |

| Data Field Display   | Function& Programming Options [ ] = Programmed Table 1 Default Values                                                                                                    |
|----------------------|----------------------------------------------------------------------------------------------------|
| 30                   | Daylight Saving Time Start/End Weekend                                                                                                    |
| DST WEEK STR/END     | [2,1]                                                                                                    |
| DST WEETT STRY ETTE  | Start End                                                                                                    |
|                      | 0=disable; 1=first; 2=second; 3=third; 4=fourth; 5=last; 6=next to last; 7=third from last                                                                                                    |
| ZONE SOUNDS AND TIME |                                                                                                    |
| 31                   | Single Alarm Sounding/Zone  UL installations = 0                                                                                                    |
| SINGLE ALARM SND     | † [0]                                                                                                    |
| SHOLE HERKIT SHO     | 0 = Alarm Sounding Per Zone will be the same as the Swinger Shutdown" set in field *92;                                                                                                    |
|                      | 1 = yes, limit once per arming period (also applies to long range radio output if "0" is                                                                                                    |
|                      | selected in *91 field)  Sounder Timeout                                                                                                    |
| 32                   |                                                                                                    |
| FIRE SND TIMEOUT     | [0]                                                                                                    |
|                      | 0=timeout; 1=no timeout                                                                                                    |
| 33                   | Alarm Bell Timeout  UL installations = 1 (4 min) minimum                                                                                                    |
| ALRA SND TIMEOUT     |                                                                                                    |
|                      | 0 = none; 1=4 min; 2=8 min; 3=12 min; 4 = 16 min                                                                                                    |
| 34                   | Exit Delay UL installations = 60 seconds max.                                                                                                    |
| EXIT DELAY TIME      |                                                                                                    |
| LAIT BEETS TITLE     | 00-99 = exit delay time (in seconds)                                                                                                    |
| 35                   | Entry Delay 1 (zone type 01) UL installations = 45 seconds max.                                                                                                    |
| ENTRY DELAY 1        |                                                                                                    |
| בוווגט טבנחט ו       | 00-99 = entry delay time (in seconds)                                                                                                    |
| 36                   | Entry Delay 2 (zone type 02) UL installations = 45 seconds max.                                                                                                    |
|                      |                                                                                                    |
| ENTRY DELAY 2        | 00-99 = entry delay 2 time (in seconds)                                                                                                    |
| 37                   | Audible Exit Warning / Quick Exit                                                                                                    |
| 37                   | T + [1, 1]                                                                                                    |
| EXIT SND/QK EXIT     | Exit Warn Quick Exit                                                                                                    |
|                      | 0 = no; $1 = yes$                                                                                                    |
| 38                   | Confirmation of Arming Ding                                                                                                    |
|                      | Note: Confirmation ding only sounds when the control is Armed Away or disarmed after being Armed                                                                                                    |
| CONF ARMING DING     | Away. If the control is armed by RF button (key fob), a confirmation ding occurs immediately after arming regardless of field ⊁38 settings. If the control is disarmed by RF button (key fob), additional |
|                      | disarming confirmation ding occurs immediately after disarming and is longer than arming                                                                                                    |
|                      | confirmation ding.                                                                                                    |
|                      |                                                                                                    |
|                      | 0 = no arming confirmation ding after arming system by the control keypad or RF keypad; 1 = arming confirmation ding after arming system by the control keypad or RF keypad; 2 = arming                   |
|                      | confirmation ding after arming system by the control keypad of the keypad, 2 = arming confirmation ding after arming from RF keypad only                                                                  |
| 39                   | Power Up In Previous State                                                                                                    |
|                      | † [1]                                                                                                    |
| PWR UP PRV STRTE     | 0 = no; 1 = yes; UL installations = 1                                                                                                    |
| DIALER PROGRAMMING   | (*40- *53) In fields *40, *41, *42, enter up to the number of digits shown.                                                                                                    |
|                      | -12 for '#'; #+13 for a pause.                                                                                                    |
| 40                   | PABX Access Code                                                                                                    |
| PRBX ACCESS CODE     |                                                                                                    |
| LUOV ULTEDO FONE     | Enter 6 digits. If fewer than 6 digits are entered, pressing * advances to the next field. To                                                                                                    |
|                      | clear entries from field, press *40*                                                                                                    |

<sup>†</sup> Entering a number other than the one specified may give unpredictable results.

| Data Field Display                                                  | Function& Programming Options [ ] = Programmed Table 1 Default Values                                                   |                         |                                      |                           |                                           |                         |
|---------------------------------------------------------------------|----------------------------------------------------------------------------------------------------|-------------------------|--------------------------------------|---------------------------|-------------------------------------------|-------------------------|
| 41                                                                  | Primary Phone Number                                                                                                    |                         |                                      |                           |                                           |                         |
| PRIMARY TEL NUM                                                     |                                                                                                    |                         |                                      |                           |                                           |                         |
|                                                                     |                                                                                                    |                         |                                      |                           |                                           |                         |
|                                                                     | Enter up to                                                                                                    | 20 digits: Do r         | not fill unused s                    | paces. If fewer           | than 20 digits e                          | ntered, pressing        |
|                                                                     | •                                                                                                    | •                       | d. To clear entr                     |                           | •                                         | , p. 656g               |
| 42                                                                  | Secondar                                                                                                    | y Phone Nur             | nber                                 |                           |                                           |                         |
| SECOND TEL NUM                                                      |                                                                                                    |                         |                                      |                           |                                           |                         |
|                                                                     |                                                                                                    |                         |                                      |                           |                                           |                         |
|                                                                     |                                                                                                    |                         |                                      |                           |                                           | ntered, pressing        |
|                                                                     | ∗advances                                                                                                    | to the next fiel        | d. To clear entr                     | ies from field, p         | oress                                     |                         |
| All four digits of the in *48 (option 5), all                       |                                                                                                    |                         |                                      |                           |                                           | t format is selected    |
| In fields *43, *44, enter 4                                         |                                                                                                    |                         |                                      |                           |                                           |                         |
| Enter $*$ as 4th digit, if $3+1$ field. Enter $[*]$ as the fifth of |                                                                                                    |                         |                                      |                           |                                           |                         |
| field, press *43* or *44*.                                          | ilgit ii a 4-aig                                                                                                    | it account nui          |                                      | , + 1 2, OID®)            | is used. To cit                           | ear entiles hom         |
| Examples:                                                           |                                                                                                    |                         |                                      |                           |                                           |                         |
| For Acct. <b>1234</b> , enter: 1                                    | 2   3   4                                                                                                    | ; For Acct. B23         | <b>34</b> , enter: #+11              | 1 2 3 4                   | ]                                         |                         |
| For Acct. <b>1234567890</b> , enter:                                | 1 2 3                                                                                                    | 4   5   6               | 7   8   9                            | 0 ; For Acct.             | <b>123</b> , enter:                       | 1   2   3   *           |
| 43                                                                  | Primary S                                                                                                    | Subscriber Ad           | ccount Numb                          | er                        |                                           |                         |
| PRIMARY ACCOUNT#                                                    |                                                                                                    |                         |                                      | See no                    | ote above.                                |                         |
|                                                                     | Secondar                                                                                                    | v Subscribe             | r Account Nu                         | mber                      |                                           |                         |
| 44                                                                  |                                                                                                    |                         |                                      |                           | ote above.                                |                         |
| SELNURY ALLUUNI#                                                    |                                                                                                    |                         |                                      |                           |                                           |                         |
| 46                                                                  | "Follow Me" Reminder Phone Number                                                                                       |                         |                                      |                           |                                           |                         |
| FOLLOW ME PHONE#                                                    |                                                                                                    |                         |                                      |                           |                                           |                         |
|                                                                     |                                                                                                    |                         |                                      |                           |                                           |                         |
|                                                                     | Enter up to                                                                                                    | 24 digits; Do r         | not fill unused s                    | paces. If fewer           | than 24 digits e                          | ntered, pressing *      |
|                                                                     |                                                                                                    |                         | . To clear entrie<br>+12 for '#': #+ |                           | ess *46*.<br>e (two seconds)              | _                       |
| 117                                                                 |                                                                                                    | stem Select             |                                      | •                         |                                           | ng, you must enter the  |
| 47<br>  PHONE SYS SELECT                                            | † [5]                                                                                                    |                         |                                      | ,                         | ` ,                                       | dialer time to operate. |
| LUNIE 333 SELECT                                                    | Central Dialing Mode                                                                                                    |                         |                                      |                           |                                           |                         |
|                                                                     | Station                                                                                                    | Pulse                   | Tone                                 | Pulse                     | Tone                                      |                         |
|                                                                     | No WATS                                                                                                    | 0 = No Speaker          |                                      | 4 = With                  | 5 = With                                  |                         |
|                                                                     |                                                                                                    | Phone                   | Speaker Phone                        | Speaker<br>Phone          | Speaker Phone                             |                         |
|                                                                     | WATS                                                                                                    | 2 = No Speaker<br>Phone | 3 = No<br>Speaker Phone              | 6 = With<br>Speaker Phone | 7 = With<br>Speaker Phone                 |                         |
| 110                                                                 | Report Fo                                                                                                    |                         | nary/Seconda                         | arv -                     |                                           | 1                       |
| 48                                                                  | $\Box$                                                                                                    | [7, 7]                  | •                                    | Note: Op                  | otion 5 or 7 (ADEM<br>ust be selected for | ICO Contact ID®)        |
| REP FRMT PRI/SEC                                                    | □□□<br>Primary                                                                                                    | Secondary               |                                      |                           |                                           | , , , , ,               |
|                                                                     | 0 = 3+1, 4                                                                                                    | +1 ADEMCO L/S           |                                      |                           | fined = 4+2 ADE                           |                         |
|                                                                     |                                                                                                    | +1 RADIONICS            |                                      |                           | //CO CONTACT ID<br>1 4-DIGIT SUBS A       |                         |
|                                                                     | 2 = 4+2 ADEMCO L/S STANDARD WITH 4-DIGIT SUBS ACCT NO.<br>3 = 4+2 RADIONICS STANDARD $8 = 3+1, 4+1$ ADEMCO L/S EXPANDED |                         |                                      |                           |                                           |                         |
|                                                                     | 5 = ADEMCO CONTACT ID® REPORTING 9 = 3+1, 4+1 RADIONICS EXPANDED WITH 10-DIGIT SUBS ACCT NO                             |                         |                                      |                           | EXPANDED                                  |                         |

<sup>†</sup> Entering a number other than the one specified may give unpredictable results.

| Data Fleid Display  | Function& Programming Options                                                                                 | [ ] = Programmed Table T Delauit Values                                 |  |  |  |  |  |
|---------------------|----------------------------------------------------------------------------------------------------|-------------------------------------------------------------------------|--|--|--|--|--|
| 49                  | Split/Dual Reporting                                                                                          |                                                                         |  |  |  |  |  |
| SPLIT/DUAL REP      | [0]                                                                                                    |                                                                         |  |  |  |  |  |
| JI LITY DOTTE KET   | To Primary Phone No.                                                                                          | To Secondary Phone No.                                                  |  |  |  |  |  |
|                     | 0 = All reports                                                                                               | None, unless primary fails, then all                                    |  |  |  |  |  |
|                     | 1 = Alarms, Restore, Cancel                                                                                   | Others                                                                  |  |  |  |  |  |
|                     | 2 = All except Open/Close, Test                                                                               | Open/Close, Test                                                        |  |  |  |  |  |
|                     | 3 = Alarms, Restore, Cancel                                                                                   | All                                                                     |  |  |  |  |  |
|                     | 4 = All except Open/Close, Test<br>5 = All                                                                    | All<br>All                                                              |  |  |  |  |  |
|                     | To Primary Phone No.                                                                                          | To Paging Number                                                        |  |  |  |  |  |
|                     | 6 = All reports except Open/Close                                                                             | Alarms, Open/Close‡, Troubles                                           |  |  |  |  |  |
|                     | 7 = All reports                                                                                               | Alarms, Troubles                                                        |  |  |  |  |  |
|                     | 8 = All reports                                                                                               | Alarms, Open/Close‡, Troubles                                           |  |  |  |  |  |
|                     | 9 = All reports except Open/Close                                                                             | Alarms, Troubles                                                        |  |  |  |  |  |
|                     | To Primary Phone No.                                                                                          | To Follow Me System Phone Number)                                       |  |  |  |  |  |
|                     | 10 = All except Open/Close                                                                                    | Alarms, Open/Close‡, Troubles                                           |  |  |  |  |  |
|                     | 11 = All reports                                                                                              | Alarms, Troubles                                                        |  |  |  |  |  |
|                     | 12 = All reports<br>13 = All except Open/Close                                                                | Alarms, Open/Close‡, Troubles                                           |  |  |  |  |  |
|                     |                                                                                                    | Open/Close‡<br>arm button zones 26-33; all other zones and users do not |  |  |  |  |  |
|                     | report.                                                                                                    | ann batton zonec zo co, an other zonec and acord ac net                 |  |  |  |  |  |
| 50                  | 15 Second Dialer Delay (Burglary                                                                              | UL installations = 0                                                    |  |  |  |  |  |
| 15 SEC DIAL DLY     | <u> </u>                                                                                                    |                                                                         |  |  |  |  |  |
| 13 JEL DINL DLJ     | 0 = no; 1 = yes;                                                                                              |                                                                         |  |  |  |  |  |
| 51                  | Periodic Test Report (enter Test Co                                                                           | de in field *64)                                                        |  |  |  |  |  |
|                     | T [0]                                                                                                    |                                                                         |  |  |  |  |  |
| PERIOD TEST REP     | 0 = none; 1 = 24 hours; 2 = weekly; 3 = 30 days                                                               |                                                                         |  |  |  |  |  |
| 52                  | First Test Report Offset                                                                                      |                                                                         |  |  |  |  |  |
|                     | † [2]                                                                                                    |                                                                         |  |  |  |  |  |
| TEST REP OFFSET     | 0 = 24 hour; 1 = 6 hours; 2 = 12 hours; 3 = 18 hours                                                          |                                                                         |  |  |  |  |  |
|                     | SESCOA/Radionics Select                                                                                       |                                                                         |  |  |  |  |  |
| 53                  | [0]                                                                                                    |                                                                         |  |  |  |  |  |
| SESCOR/RADIONICS    |                                                                                                    |                                                                         |  |  |  |  |  |
|                     | 0 = Radionics (0–9, B–F reporting);<br>1 = SESCOA (0–9 only reporting). Sele                                  | ect 0 for all other formats.                                            |  |  |  |  |  |
|                     | Lack of Usage Notification                                                                                    |                                                                         |  |  |  |  |  |
| 54                  | [0]                                                                                                    |                                                                         |  |  |  |  |  |
| LACK OF USAGE       | 0 = Disabled 2 = 7 days 3 =                                                                                   | 27 4 = 90 days 6 = 365 days                                             |  |  |  |  |  |
|                     | 1 = 1 day days                                                                                                | 5 = 180 days                                                            |  |  |  |  |  |
| FF                  | Reporting Channels                                                                                            | ,                                                                       |  |  |  |  |  |
| 55                  | [0]                                                                                                    |                                                                         |  |  |  |  |  |
| REPORT CHANNELS     |                                                                                                    |                                                                         |  |  |  |  |  |
|                     | 0 = Telco Line (no Radio)                                                                                     | \ I <del>T</del>   I'                                                   |  |  |  |  |  |
|                     | 1 = LRR/IP(Digital Communication only) and Telco Line 3 = LRR/IP (Digital Communication only) (no Telco Line) |                                                                         |  |  |  |  |  |
|                     | ` `                                                                                                    | h AAV) (Telco Line)                                                     |  |  |  |  |  |
|                     | session only, if applicable)                                                                                  |                                                                         |  |  |  |  |  |
| 58                  | RF Jam Detection N                                                                                            | ote: For event logging option 2 must be selected.                       |  |  |  |  |  |
| RF JAM DETECTION    | [0]                                                                                                    |                                                                         |  |  |  |  |  |
| VI. DUII DEIEFIIDII | 0 = no RF Jam Detection; 1 = RF Jam [                                                                         | Detect on, no CS report;                                                |  |  |  |  |  |
|                     |                                                                                                    | f trouble/restore report is enabled in fields *60, *71)                 |  |  |  |  |  |

<sup>†</sup> Entering a number other than the one specified may give unpredictable results.

| TO PROGRAM SYSTEM STATUS, & RESTORE REPORT CODES (*59-*76, & *89): With a 3+1 or 4+1 Standard Format: Enter a code in the first box: 1-9, 0, B, C, D, E, or F. Enter "#+10" for 0, "#+11" for |                                            |                                                                                                    |  |  |  |
|----------------------------------------------------------------------------------------------------|--------------------------------------------|----------------------------------------------------------------------------------------------------|--|--|--|
| B, "#+12" for C, "#+13" for D, "#+14" for E, "#+15" for F.  A "0" (not "#+10") in the first box will disable a report.                                                                        |                                            |                                                                                                    |  |  |  |
| A "0" (not "#+10") in the second box will result in automatic advance to the next field when programming.                                                                                     |                                            |                                                                                                    |  |  |  |
|                                                                                                    | cond box will eliminate the expanded messa | nd digits) for 1-9, 0, or B-F, as described above.<br>ge for that report.                                 |  |  |  |
|                                                                                                    |                                            | he first box, to enable zone to report (entries in the                                                    |  |  |  |
| second boxes will be ignored A "0" (not "#+10") in the first                                                                                                    | ).<br>st box will disable the report.      |                                                                                                    |  |  |  |
| Examples: For Code 3 (sing                                                                                                    | gle digit), enter: 3   0                   |                                                                                                    |  |  |  |
| For Code 3 2 (tv                                                                                                    | vo digits), enter: 3   2                   |                                                                                                    |  |  |  |
| For Code <b>B 2</b> (H                                                                                                    | lexadecimal), enter: #+11   2              |                                                                                                    |  |  |  |
| SYSTEM STATUS REPOR                                                                                                    | T CODES (*59-*68)                          |                                                                                                    |  |  |  |
| 59                                                                                                    | Exit Error Report Code                     |                                                                                                    |  |  |  |
| EXIT ERROR REP                                                                                                    | code programme                             | matically sent as 2nd digit of the zone alarm report ed in ⊁56, if expanded or 4+2 reporting is selected. |  |  |  |
| 60                                                                                                    | Trouble Report Code                        |                                                                                                    |  |  |  |
| TROUBLE REP CODE                                                                                                    | [1,0]                                      |                                                                                                    |  |  |  |
| 61                                                                                                    | Bypass Report Code                         |                                                                                                    |  |  |  |
| BYPRSS REP CODE                                                                                                    | [0,0]                                      |                                                                                                    |  |  |  |
| 62                                                                                                    | AC Loss Report Code                        |                                                                                                    |  |  |  |
| AC LOSS REP CODE                                                                                                    | [0,0]                                      |                                                                                                    |  |  |  |
| 63                                                                                                    | Low Bat Report Code                        |                                                                                                    |  |  |  |
| LOW BAT REP CODE                                                                                                    | [1,0]                                      |                                                                                                    |  |  |  |
| <u> </u>                                                                                                    | Test Report Code                           | (†† 2nd digit is automatically sent as the user                                                           |  |  |  |
| TEST REPORT CODE                                                                                                    | [1,0]                                      | number if expanded or 4+2 reporting is selected.)                                                         |  |  |  |
|                                                                                                    | Open Report Code                           |                                                                                                    |  |  |  |
| 65                                                                                                    |                                            |                                                                                                    |  |  |  |
| OPEN REPORT CODE                                                                                                    |                                            |                                                                                                    |  |  |  |
| <i>66</i>                                                                                                    | Arm Away/Stay Report Code                  |                                                                                                    |  |  |  |
| AWRY/STRY REPORT LITTLE TO TAX                                                                                                    |                                            |                                                                                                    |  |  |  |
| AWAY STAY  RF Transmitter Low Battery Report Code                                                                                                    |                                            |                                                                                                    |  |  |  |
| <b>b</b> i                                                                                                    |                                            |                                                                                                    |  |  |  |
| RF TRANS LB REP                                                                                                    | Canaal Banast Code                         |                                                                                                    |  |  |  |
| <b>68</b>                                                                                                    | Cancel Report Code                         | 2nd digit is automatically sent as 2nd digit of the zone alarm report code programmed in *56, if          |  |  |  |
| CANCEL REP CODE                                                                                                    | [1,0]                                      | expanded or 4+2 reporting is selected.                                                                    |  |  |  |
| RESTORE REPORT CODI                                                                                                    |                                            |                                                                                                    |  |  |  |
| 07                                                                                                    | Alarm Restore Report Code                  |                                                                                                    |  |  |  |
| ALARM RES REPORT                                                                                                    | [1]                                        |                                                                                                    |  |  |  |
| וד                                                                                                    | Trouble Restore Report Code                |                                                                                                    |  |  |  |
| TROUBLE RES REP                                                                                                    | [1,0]                                      |                                                                                                    |  |  |  |

| Data Field Display       | Function& Programming Options [ ] = Programmed Table 1 Default Values                                                                                                    |  |  |  |  |
|--------------------------|----------------------------------------------------------------------------------------------------|--|--|--|--|
| 72                       | Bypass Restore Report Code                                                                                                    |  |  |  |  |
| BYPRSS RES REP           | [0,0]                                                                                                    |  |  |  |  |
| 73                       | AC Restore Report Code                                                                                                    |  |  |  |  |
| AC RESTORE REP           | [0,0]                                                                                                    |  |  |  |  |
| 74                       | Low Bat Restore Report Code                                                                                                    |  |  |  |  |
| LO BAT RES REP           | [1,0]                                                                                                    |  |  |  |  |
| LU DNI KES KEF           | DE Transmitter Law Pettery Peeters Penert Code                                                                                                    |  |  |  |  |
| 75                       | RF Transmitter Low Battery Restore Report Code                                                                                                    |  |  |  |  |
| RF LOBRT RES REP         |                                                                                                    |  |  |  |  |
| 76                       | Test Restore Report Code                                                                                                    |  |  |  |  |
| TEST RES REPORT          |                                                                                                    |  |  |  |  |
| DYNAMIC SIGNALING FIE    |                                                                                                    |  |  |  |  |
| 77                       | Dynamic Signaling Options                                                                                                    |  |  |  |  |
| DYNAMIC SIG OPTS         | [0, 0]                                                                                                    |  |  |  |  |
|                          | 1st Entry (delay before switch CS reporting path) 0 = Redundant 3 = 45 seconds 8 = 120 seconds #13 = 195 seconds                                                                     |  |  |  |  |
|                          | reporting on dialer $4 = 60$ seconds $9 = 135$ seconds $#10 #14 = 210$ seconds                                                                                                    |  |  |  |  |
|                          | and LRR/IP device 5 = 75 seconds = 150 seconds #15 = 225 seconds                                                                                                    |  |  |  |  |
|                          | 1 = 15 seconds 6 = 90 seconds #11 = 165 seconds<br>2 = 30 seconds 7 = 105 seconds #12 = 180 seconds                                                                                  |  |  |  |  |
|                          | 2nd Entry                                                                                                    |  |  |  |  |
|                          | 0 = Primary Dialer 1 = LRR/IP 2 = LRR/IP Preferred Channel Preferred Channel reporting only                                                                                          |  |  |  |  |
| 78                       | Programmable Tone Generation Time                                                                                                    |  |  |  |  |
|                          | [0, 0]                                                                                                    |  |  |  |  |
| PROG TONE GEN TM         | 00 = Disabled; 01-09 = 100-900 ms; 10-99 = 1.0 - 9.9 secs                                                                                                    |  |  |  |  |
| OUTPUT AND SYSTEM SE     | ETUP (*80, *81, *83-*85) See Procedures later in this manual.                                                                                                    |  |  |  |  |
| 86                       | Multi-Mode (E-Mail Notification)                                                                                                    |  |  |  |  |
| MULTI-MODE EMAIL         | [0]                                                                                                    |  |  |  |  |
|                          | 0 = Disable multi-mode devices; 1 = Enable multi-mode device address #6 only;<br>2 = Enable multi-mode device address #7 only; 3 = Enable multi-mode addresses                       |  |  |  |  |
| 07                       | Aux Function/ 1-Button Paging                                                                                                    |  |  |  |  |
| 87<br>  OUY FUNE JOTH DE | [0]                                                                                                    |  |  |  |  |
| RUX FUNC 18TN PG         | 0 = Aux key performs defined function (macro);                                                                                                    |  |  |  |  |
|                          | 1 = Aux key sends message to pager or voice message to follow me system phone                                                                                                    |  |  |  |  |
|                          | number.  If 1, you must also select an option 6-9 in field ≭49 for the pager or 10-13 for the follow me                                                                              |  |  |  |  |
|                          | system announcement.                                                                                                    |  |  |  |  |
| 88                       | Pager Characters                                                                                                    |  |  |  |  |
| PAGER CHARACTERS         |                                                                                                    |  |  |  |  |
|                          |                                                                                                    |  |  |  |  |
|                          | Up to 16 digits can be entered that will appear in front of the 7-digit pager message sent by                                                                                        |  |  |  |  |
|                          | the control. Refer to the Installation Instructions (fields *87, *88 and *49) for full descriptions of the paging feature. You do not need to fill all 16 digits (press [*] to       |  |  |  |  |
|                          | advance to next field).                                                                                                    |  |  |  |  |
|                          | To clear entries, enter $*88*$ . To enter $** = [#] + [11]$ ; To enter $*# = [#] + 12]$ ; To enter 2-second pause $= [#] + [13]$ (some pagers require an additional delay [pause] in |  |  |  |  |
|                          | order to receive the entire message)                                                                                                    |  |  |  |  |

| Data Field Display   | Function& Programming Options [ ] = Programmed Table 1 Default Values                                                                                                    |
|----------------------|----------------------------------------------------------------------------------------------------|
| 00                   | Event Log 80% Full Report Code                                                                                                    |
| 89                   | [0,0]                                                                                                    |
| EVNT LOG 80% REP     |                                                                                                    |
| 90                   | Event Logging Note: System messages are logged when                                                                                                    |
| EVNT LOG OPTIONS     | any non-zero selection is made.                                                                                                    |
| ביווו ביוט טרווטווס  | [3]                                                                                                    |
|                      | 0 = None; 1 = Alarm/Alarm Restore; 2 = Trouble/Trouble Restore; 4 = Bypass/Bypass                                                                                                    |
|                      | Restore; 8 = Open/Close.                                                                                                    |
|                      | Example: To select "Alarm/Alarm Restore", and "Open/Close", enter 9 (1 + 8); To select all, enter #15.                                                                                  |
| 01                   | Alarm Audio Verification (AAV)/Remote Phone Control                                                                                                    |
| 91                   | [2]                                                                                                    |
| RRV/REM PHN CTRL     | 0 = None                                                                                                    |
|                      | 1 = AAV and remote phone control                                                                                                    |
|                      | 2 = remote phone control only                                                                                                    |
|                      | 4 = AAV only                                                                                                    |
|                      | Notes: (1) In order to activate the Remote Phone Control feature and defeat an answering machine, ensure that the correct ring detection count ("15") has been programmed in field *95. |
|                      | (2) Remote phone session will be terminated if a report must be sent.                                                                                                    |
|                      | (3) Alarm Audio Verification will only function when Contact ID® is selected. AAV cannot be                                                                                             |
|                      | used for UL installations.  (4) If an alarm will be reported to primary and secondary phone numbers, AAV can only                                                                       |
|                      | function via the secondary number.                                                                                                    |
|                      | (5) If an alarm will be reported to a follow me phone number (10-12 in field *49) AAV cannot<br>be used.                                                                                |
|                      | (6) If AAV is selected and LRR/IP communications device is enabled, you must enter "0"                                                                                                  |
|                      | (primary dialer preferred channel) as the second entry in Field *77.                                                                                                    |
| 92                   | Number of Reports In Armed Period                                                                                                    |
| # REPS ARMED PER     | [0]                                                                                                    |
| " KEI 3 TIKTIEB I EK | 0 = 10 Alarm/Alarm Restore Reports;1 = Unlimited (UL installations = 0)                                                                                                    |
| DOWNLOAD INFORMATION | DN (*93-*95)                                                                                                    |
| 93                   | Flexible Callback                                                                                                    |
|                      | [0]                                                                                                    |
| FLEXBLE CALLBACK     | 0 = No flexible callback; 1 = Last digit flexible;                                                                                                    |
|                      | 2 = Last 2 digits flexible; 3 = Last 3 digits flexible                                                                                                    |
| OU.                  | Download Phone Number                                                                                                    |
| 94                   | <b>Note:</b> In UL installations, downloading may only be performed if a technician is at the site.                                                                                     |
| DOWNLORD PHONE #     |                                                                                                    |
|                      |                                                                                                    |
|                      |                                                                                                    |
|                      | Enter up to 20 digits, 0–9; #+11 for '*'; #+12 for '#'; #+13 for a pause. Do not fill unused                                                                                            |
|                      | spaces. If fewer than 20 digits entered, pressing * advances to the next field. To clear entries from field, press *94*.                                                                |
|                      | Ring Detection Count for Downloading/Remote Phone Control Mode                                                                                                    |
| 95                   | [15]                                                                                                    |
| RING DET COUNT       |                                                                                                    |
|                      | 0 = Disable Station Initiated Download<br>1–14 = number of rings                                                                                                    |
|                      | (1-9, [#]+10 =10, [#] +11 =11, [#] +12 =12, [#] +13 =13, [#] +14 =14);                                                                                                    |
|                      | 15 = answering machine defeat ([#] +15 =15)                                                                                                    |

### **\*56 ENHANCED ZONE PROGRAMMING PROCEDURE**

This interactive menu mode is used to program zone numbers, zone types, alarm and report codes, and to identify the type of loop input device and can be used for entering 5800 Series transmitter serial numbers. Press \*56 while in programming mode.

Note: Entering a number other than the one specified may give unpredictable results.

| <i>R01</i> |        |
|------------|--------|
| ZONE       | NUMBER |

### **Zone Number**

Enter the 2-digit zone number to be programmed. The system will announce the Voice Descriptor for the selected zone, if it is programmed.

00 = exit zone programming mode 92 = Duress

01 = Hardwire Zone 95, 96, 99 = Panic zones

2-25 = RF transmitter zones (only) [\*] = Continue

26-41 = RF button zones (only)

# b **ZONE TYPE**

### Zone Type

Enter the 2-digit zone type (zt) for this zone. if 00 is entered, the system will skip to DELETE ZONE PARAMETERS prompt (F)

 00 = Not Used
 10 = Interior with Delay

 01 = Entry/Exit #1
 14 = Carbon Monoxide

 02 = Entry/Exit #2
 20 = Arm-Stay

03 = Perimeter 21 = Arm-Away 04 = Interior Follower 22 = Disarm

05 = Trouble Day/Alarm Night 23 = No Alarm Response 06 = 24 Hr Silent 24 = Silent Burglary 07 = 24 Hr Audible [∗] = Continue

08 = 24 Hr Aux [#] = Return to previous prompt

09 = Fire without Verification

# Ľ

# REPORT CODE

### **Report Code**

Enter the Report Code (rc) for this zone. Report consists of 2 hexadecimal digits, each composed of 2 numerical digits. (A = 10, B = 11, C = 12, D = 13, E = 14, F = 15) (see Report Code description for explanation of codes).

[\*] = Continue; If this is zone 95, 96 or 99, the system skips to the VOICE DESCRIPTOR prompt (1C)

[#] = Return to previous prompt

# d

### INPUT TYPE

### Input Type

Enter the input type (i) for the transmitter assigned to this zone.

**Note:** Zones 2-25 should be assigned as Input Type 3 or 4 and Zones 26-41 should be assigned as Type 5 only.

3 =Supervised RF (RF) [\*] =Continue

4 = Unsupervised RF (UR) [#] = Return to previous prompt

5 = Button type (BR)

# E LOOP#/AUTO LEARN

### Loop Number or Loop & Serial Number (if using RF Learning)

### RF Learning -

For BR type devices (device type 5), two (2) transmissions (two key depressions at least five seconds apart) are required. Two beeps will sound after the second transmission, confirming that the loop number and serial number have been learned.

For RF and UR device types (device type 3 and 4), four (4) transmissions are required (fault, restore and fault, restore). A single beep will sound after the second transmission confirming that the loop and serial number have been captured. Following the fourth transmission the system will confirm that the loop and serial number have been learned by announcing the Voice Descriptor for the zone, if it is programmed, followed by two beeps.

**Note:** There is a 52-second time-out for RF enrolling. At the end of the time-out, the system returns to the INPUT TYPE prompt (d). If enrolled, loop number and "LEARNED" will be displayed.

### **\*56 ENHANCED ZONE PROGRAMMING PROCEDURE**

### Loop Number or Loop & Serial Number (if using RF Learning) (Continued)

Manual Entry - Enter the desired loop number and press [\*] to continue (see the transmitter's Installation Instructions for specific loop designations). If "LEARNED" is displayed, the zone's serial number has already been enrolled.

Note: The loop number can be changed even if the zone has already been entered. Care should be taken when using this feature. It is possible to make zones inoperable by creating a mismatch of a working serial number/loop number combination. This should be re-confirmed if the loop number is changed.

1-4 = Loop number for the zone of the transmitter being entered or learned

0 + [\*] = Delete Serial Number prompt (F)

[\*] = Continue to the ENROLL MODE prompt (1A) if not enrolled, or VOICE DESCRIPTOR prompt (1C) if already enrolled.

[#] = Return to previous prompt

# F DELETE ZONE

### **Delete Zone Parameters**

If 00 was entered in the Zone Type field or if 0 was entered in the Loop Number field, confirmation of the delete request will delete all information associated with zone currently being programmed.

Note: 00 was entered as a zone type in prompt (b), 00 will be retained and system will advance to prompt (1C).

0 = Discard the delete request.

1 = Confirm the requested delete.

# 18 ENROLL MODE

#### **Enroll Mode**

Confirm, delete or enter Serial Number

0 = Skip to the VOICE DESCRIPTOR prompt (1C). If zone type is "00", then skips to DELETE SERIAL NUMBER prompt instead.

1 = Enroll now and proceed to SERIAL NUMBER prompt (1b) (If "LEARNED" is not displayed).

2 = Copy the last serial number from the local memory buffer (If "LEARNED" is not displayed).

9 = Delete existing serial number. (Only if "LEARNED" is displayed).

[\*] = Advance to the VOICE DESCRIPTOR prompt (1C). This will save all zone parameters.

[#] = Return to the loop number prompt (E).

# 1b SERIAL NUMBER

### Serial Number

Manually enter the 7-digit serial number printed on the transmitter. If an incorrect digit is entered, press the [#] key to return to prompt (1A). When all 7 digits are entered, press the [\*] key. The serial number will be copied into EEROM and the local memory buffer and the system will return to the (1A) prompt and "LEARNED" will be displayed. If 52 seconds pass and no entry is been made, the system will return to prompt (1A).

Note: In order for all parameters to be accepted, you must advance to prompt (1C).

# 11 ZONE DESCRIPTOR

### Voice Descriptor

0 = Skip to next zone (A)

1 = Enter descriptor mode (existing zone descriptor will be announced, then descriptor 1 will be repeated)

# 1d

### **Descriptor 1**

Enter [#] + 2-digit vocabulary index† number of first descriptor word for this zone. To change the entered index number, press [#] + desired index number.

6 = accept word and advance to descriptor 2 (descriptor 2 will be announced)

8 = accept word and advance to next zone (prompt A) - zone descriptor will be announced

Press any other key to repeat the selected word

### Note: System displays 2-digit selection & alpha

descriptor OR 99 "No selection"

# **\*56 ENHANCED ZONE PROGRAMMING PROCEDURE**

| 1E                                                            | Descriptor 2                                                                                                    |
|---------------------------------------------------------------|----------------------------------------------------------------------------------------------------|
| IC                                                            | Enter [#] + 2-digit vocabulary index† number of second descriptor word for this zone.                                                                                |
|                                                               | To change the entered index number, press [#] + desired index number.                                                                                                |
| Note: System displays 2-digit selection & alpha               | 6 = accept word and advance to descriptor 3 (descriptor 3 will be announced) 8 = accept word and advance to next zone (prompt A) – zone descriptor will be announced |
| descriptor OR 99 "No selection"                               | Press any other key to repeat the selected word                                                                                                    |
| ור                                                            | Descriptor 3                                                                                                    |
| 1F                                                            | Enter [#] + 2-digit vocabulary index† number of third descriptor word for this zone.  To change the entered index number, press [#] + desired index number.          |
| Note: System displays 2-                                      | 6 or 8 = accept word and advance to next zone (prompt A) – zone descriptor will be announced                                                                         |
| digit selection & alpha<br>descriptor OR 99 "No<br>selection" | Press any other key to repeat the selected word                                                                                                    |

 $<sup>\</sup>dagger$  See \*84 ASSIGN ZONE VOICE DESCRIPTORS section for Vocabulary Index.

# **\*56 ENHANCED ZONE PROGRAMMING WORKSHEET**

Fill in the required data on this worksheet, then follow the programming procedure.

# ZONES ON CONTROL: See explanation of headings (defaults shown are for Table 1)

| Zone<br>Descript  | tion                 | Zone No. Zone<br>(A 01) Type     |                   | Alarm rpt code (hex) (rc) |                        | Vocabulary<br>Index |
|-------------------|----------------------|----------------------------------|-------------------|---------------------------|------------------------|---------------------|
| Wired Z           |                      | 0 1                              | [00]              |                           | [00 00]                | 1 1                 |
| Duress            |                      | 9 2 —                            | _                 |                           | [01 00]                | 1 1                 |
| Keypad            | Panic (1 & *)        | 9 5                              | [00]              |                           | [00 00]                | 1 1                 |
| Keypad            | Panic (3 & #)        | 9 6                              | [00]              |                           | [00 00]                | 1 1                 |
| Keypad            | Panic (* & #)        | 9 9                              | [06]              |                           | [01 00]                | 1 1                 |
| Zone No<br>(A 01) | o. Zone<br>Type (zt) | Alarm Report<br>Code in hex (rc) | Input<br>Type (i) |                           | nsmitter<br>ial Number | Vocabulary<br>Index |
| 0 2               | [01]                 | [01 00]                          | [3]               |                           |                        | [47-04-99]          |
| 0 3               | [01]                 | [01 00]                          | [3]               | [2]                       |                        | [33-04-99]          |
| 0 4               | [03]                 | [01 00]                          | [3]               | [2]                       |                        | [80-99-99]          |
| 0 5               | [10]                 | [01 00]                          | [3]               | [1]                       |                        | [56-99-99]          |
| 0 6               |                      |                                  |                   |                           |                        |                     |
| 0 7               |                      |                                  |                   |                           |                        |                     |
| 0 8               |                      |                                  |                   |                           |                        |                     |
| 0 9               |                      |                                  |                   |                           |                        |                     |
| 1 0               |                      |                                  |                   |                           |                        |                     |
| 1 1               |                      |                                  |                   |                           |                        |                     |
| 1 2               |                      |                                  |                   |                           |                        |                     |
| 1 3               |                      |                                  |                   |                           |                        |                     |
| 1 4               |                      |                                  |                   |                           |                        |                     |
| 1 5               |                      |                                  |                   |                           |                        |                     |
| 1 6               |                      |                                  |                   |                           |                        |                     |
| 1 7               |                      |                                  |                   |                           |                        |                     |
| 1 8               |                      |                                  |                   |                           |                        |                     |
| 1 9               |                      |                                  |                   |                           |                        |                     |
| 2 0               |                      |                                  |                   |                           |                        |                     |
| 2 1               |                      |                                  |                   |                           |                        |                     |
| 2 2               |                      |                                  |                   |                           |                        |                     |
| 2 3               |                      |                                  |                   |                           |                        |                     |
| 2 4               |                      |                                  |                   |                           |                        |                     |
| 2 5               |                      |                                  |                   |                           |                        |                     |

# **\*56 ENHANCED ZONE PROGRAMMING WORKSHEET**

| Button Zo          | nes               |                                  |                                |                              |                     |
|--------------------|-------------------|----------------------------------|--------------------------------|------------------------------|---------------------|
| Zone No.<br>(A 01) | Zone<br>Type (zt) | Alarm Report<br>Code in hex (rc) | Input Loop<br>Type (i) No. (I) | Transmitter<br>Serial Number | Vocabulary<br>Index |
| 2 6                | [21]              | [01 00]                          | [5] [3                         |                              |                     |
| 2 7                | [22]              | [01 00]                          | [5] [2]                        |                              |                     |
| 2 8                | [20]              | [01 00]                          | [5] [4]                        |                              |                     |
| 2 9                | [23]              | [00 00]                          | [5] [1]                        |                              |                     |
| 3 0                | [21]              | [01 00]                          | [5] [3]                        |                              |                     |
| 3 1                | [22]              | [01 00]                          | [5] [2]                        |                              |                     |
| 3 2                | [20]              | [01 00]                          | [5] [4]                        |                              |                     |
| 3 3                | [23]              | [00 00]                          | [5] [1]                        |                              |                     |
| 3 4                |                   |                                  |                                |                              |                     |
| 3 5                |                   |                                  |                                |                              |                     |
| 3 6                |                   |                                  |                                |                              |                     |
| 3 7                |                   |                                  |                                |                              |                     |
| 3 8                |                   |                                  |                                |                              |                     |
| 3 9                |                   |                                  |                                |                              |                     |
| 4 0                |                   |                                  |                                |                              |                     |
| 4 1                |                   |                                  |                                |                              |                     |

| EXPL                      | ANATION OF ZONE ASSIGNMEN                                                       | NT TABLE HEADINGS                                                                                     |  |  |  |  |
|---------------------------|---------------------------------------------------------------------------------|----------------------------------------------------------------------------------------------------|--|--|--|--|
| A 01 = ZONE No. Zone Numb | ers are 01 (wired), 02-25 (RF) only, 26                                         | -41 (Button) only, 92 (duress), 95, 96, 99 (panic)                                                    |  |  |  |  |
| zt = ZONE TYPE            | 00 = Not Used                                                                   | 09 = Fire without Verification                                                                        |  |  |  |  |
|                           | 01 = Entry/Exit #1                                                              | 10 = Interior with Delay                                                                              |  |  |  |  |
|                           | 02 = Entry/Exit #2                                                              | 14 = Carbon Monoxide                                                                                  |  |  |  |  |
|                           | 03 = Perimeter                                                                  | 20 = Arm-Stay                                                                                         |  |  |  |  |
|                           | 04 = Interior Follower                                                          | 21 = Arm-Away                                                                                         |  |  |  |  |
|                           | 05 = Trouble Day/Alarm Night                                                    | 22 = Disarm                                                                                           |  |  |  |  |
|                           | 06 = 24 Hr Silent                                                               | 23 = No Alarm Response                                                                                |  |  |  |  |
|                           | 07 = 24 Hr Audible                                                              | 24 = Silent Burglary                                                                                  |  |  |  |  |
|                           | 08 = 24  Hr Aux                                                                 |                                                                                                    |  |  |  |  |
| rc = ALARM REPORT CODE    | <u> </u>                                                                        | enter: 00–09 for 0–9, 10 for A, 11 for B,12 00" is entered as the first digit, there will be          |  |  |  |  |
|                           | For Contact ID reporting, this is enal than 00) in the first pair of boxes. The | oling code only. Enter any hex digit (other<br>ne second pair of boxes is ignored.                    |  |  |  |  |
| i = INPUT TYPE            | ·                                                                               | Zones 2-25 should be assigned as Input Type 3 or 4 and Zones 26-41 should be assigned as Type 5 only. |  |  |  |  |
| I = LOOP NUMBER           |                                                                                 | ses. Record transmitter loop number. Entries used. Refer to the transmitter's instructions for        |  |  |  |  |

Use this mode to program Powerline Carrier Devices or zone lists for Chime by Zone feature. It is also used to program the Remote Services Multi-mode (e-mail) event triggers. Press \*80 while in programming mode.

Note: Entering a number other than the one specified may give unpredictable results.

| 80                    | Powerline Carrier Device Programming 0 = Exit mode, upon which this prompt blinks.                                                                                                    |  |  |  |  |  |  |
|-----------------------|----------------------------------------------------------------------------------------------------|--|--|--|--|--|--|
| DEVICE PROG MENU      | 1 = Enter mode                                                                                                    |  |  |  |  |  |  |
| AO1<br>DEVICE NUMBER  | Device Number Enter the 2-digit device number to be programmed  01-08 = X10 device number  09-16 = Multimode (e-mail) event triggers  [*] = Continue  00 = Exit Device Programming mode (displays blinking 80; enter * + desired data field or menu mode number)                                                                                                    |  |  |  |  |  |  |
| <i>DEVICE RCTION</i>  | Device Action Enter the 1-digit action, 0-3, for the device being programmed (current action is displayed).  0 = No response                                                                                                    |  |  |  |  |  |  |
| E<br>START EVENT TYPE | Start Event Type (If applicable) Enter the 1-digit start event type, 0-3, for the device being programmed.  0 = Not used 3 = Trouble 1 = Alarm [*] = Continue 2 = Fault [#] = Return to previous prompt                                                                                                    |  |  |  |  |  |  |
| d<br>START ZONE LIST  | Start Zone List (If applicable) Enter the 1-digit zone list number, 1-3, or 0 if not used, for the device being programmed.  [*] = Continue [#] = Return to previous prompt                                                                                                    |  |  |  |  |  |  |
| E<br>START ZONE TYPE  | Start Zone Type (If applicable) Enter the 2-digit start zone type for the device being programmed (see Powerline Carrier Device Worksheet for zone type/system operation codes later in this manual).  [*] = Continue [#] = Return to previous prompt                                                                                                    |  |  |  |  |  |  |
| F<br>STOP ZONE LIST   | Stop Zone List (If applicable) Enter the 1-digit zone list number, 1-3, or 0 if not used, for the device being programmed.  [*] = Continue [#] = Return to previous prompt                                                                                                    |  |  |  |  |  |  |
| 1A<br>STOP ZONE TYPE  | <ul> <li>[#] = Return to previous prompt</li> <li>Stop Zone Type (If applicable)</li> <li>Enter the 2-digit stop zone type for the device being programmed (see Powerline Carrier Device Worksheet for zone type/system operation codes later in this manual).</li> <li>[*] = Continue to Device Number prompt (A)</li> <li>[#] = Return to previous prompt</li> </ul> |  |  |  |  |  |  |

# **\*81 ZONE LISTS**

Use this mode to define zone lists for Powerline Carrier Devices and/or for the chime by zone feature. Press \*81 while in programming mode.

Note: Entering a number other than the one specified may give unpredictable results.

| 81               | Zone List Programming                                                                                                    |
|------------------|----------------------------------------------------------------------------------------------------|
|                  | 0 = Exit mode, upon which this prompt blinks.                                                                                                    |
| ZONE LISTS MENU  | 1 = Enter mode                                                                                                    |
| RD1              | Zone List Number                                                                                                    |
| 1                | 2-digit zone list number to be programmed (use zone list 03 for chime by zone feature).                                                                            |
| ZONE LIST NUMBER | 00 = No zone list, exit zone list mode                                                                                                    |
|                  | 01, 02 or 03 = Zone List Number [≭] = Accept zone number and enter the next zone number                                                                            |
|                  | Zone Entry To List                                                                                                    |
| <i>b</i>         | Enter the 2-digit zone number to be added to this zone list. The system will announce the                                                                          |
| ZN ENTRY TO LIST | Voice Descriptor for the selected zone, if it is programmed.                                                                                                    |
|                  | [*] = Accept zone number and enter the next zone number                                                                                                    |
|                  | 00 = Accept zone number and continue to next prompt                                                                                                    |
| Γ                | Delete Entire Zone List                                                                                                    |
|                  | 0 = Don't delete; continue to next prompt                                                                                                    |
| DEL WHOLE ZN LST | 1 = Delete the current zone list                                                                                                    |
| d                | Delete Zones From List?                                                                                                    |
|                  | 0 = Don't delete; continue to next zone list number (prompt A)                                                                                                    |
| DEL 1 ZN FRM LST | 1 = Continue to delete zones prompt                                                                                                    |
| E                | Delete Zones                                                                                                    |
|                  | Enter the 2-digit zone number to be deleted from the current zone list. When deleting a                                                                            |
| DELETE ZONES     | zone(s) from the zone list, if the selected zone has a Voice Descriptor programmed, upon deletion it will be announced as a confirmation that it has been deleted. |
|                  |                                                                                                    |
|                  | <ul><li>[*] = Delete zone and enter next zone to be deleted</li><li>00 = Return to next zone list number (prompt A 01)</li></ul>                                   |
|                  | Total to now zone not named (prompt // or)                                                                                                    |

# POWERLINE CARRIER DEVICES WORKSHEET FOR \*80 and \*81

Applicable only if Powerline Carrier Devices are to be used, or chime-by-zone feature is used.

#### UL Powerline Carrier Devices have not been evaluated by UL.

### **\*80 OUTPUT DEVICES**

Fill in the required data on the worksheet on below and follow the programming procedure in the Installation Instructions as you enter the data during the displays and prompts that appear in sequence.

Note: If using P.C.L.D. (X10 devices), Field \*25 must be programmed with a House Code.

|                         |        |           | STA       | ART                | STOP           |                    |  |  |  |  |
|-------------------------|--------|-----------|-----------|--------------------|----------------|--------------------|--|--|--|--|
|                         |        |           | either o  | or both            | either or both |                    |  |  |  |  |
| DEVICE                  | ACTION | EVENT     | ZONE      | ZONE TYPE          | RESTORE        | ZONE TYPE/         |  |  |  |  |
| NUMBER                  | (aa)   | TYPE (et) | LIST (zl) | SYS OPERATION (zt) | ZONE LIST (zl) | SYS OPERATION (zt) |  |  |  |  |
| P.L.C.D.*† <b>01</b>    |        |           |           |                    |                |                    |  |  |  |  |
| P.L.C.D.*† <b>02</b>    |        |           |           |                    |                |                    |  |  |  |  |
| P.L.C.D.*† 03           |        |           |           |                    |                |                    |  |  |  |  |
| P.L.C.D.* <b>04</b>     |        |           |           |                    |                |                    |  |  |  |  |
| P.L.C.D.* † <b>05</b>   |        |           |           |                    |                |                    |  |  |  |  |
| P.L.C.D.*† <b>06</b>    |        |           |           |                    |                |                    |  |  |  |  |
| SYS. P.L.C.D.*† 07      |        |           |           |                    |                |                    |  |  |  |  |
| SYS. P.L.C.D.*† 08      | [2]    |           |           | [33]               |                | [36]               |  |  |  |  |
| E-mail event trigger 09 |        |           |           |                    |                |                    |  |  |  |  |
| E-mail event trigger 10 |        |           |           |                    |                |                    |  |  |  |  |
| E-mail event trigger 11 |        |           |           |                    |                |                    |  |  |  |  |
| E-mail event trigger 12 |        |           |           |                    |                |                    |  |  |  |  |
| E-mail event trigger 13 |        |           |           |                    |                |                    |  |  |  |  |
| E-mail event trigger 14 |        |           |           |                    |                |                    |  |  |  |  |
| E-mail event trigger 15 |        |           |           |                    |                |                    |  |  |  |  |
| E-mail event trigger 16 | [2]    |           |           | [33]               | ·              | [36]               |  |  |  |  |

Note: If using an X10 Powerhouse Security SH10A Siren as device 08, you must change the action default to "3" if using default table 4.

| Where:                                             | A = DEVICE ACTION      | 0 = No Response; 1 = Close fo                                                                                                    | or 2 sec; 2 = Close and stay clo                                             | osed; 3 = Pul               | lse on and off. |  |  |  |  |
|----------------------------------------------------|------------------------|----------------------------------------------------------------------------------------------------|------------------------------------------------------------------------------|-----------------------------|-----------------|--|--|--|--|
|                                                    | ET = EVENT TYPE        | 0 = Not used; 1 = Alarm; 2 = Fa                                                                                                    | 0 = Not used; 1 = Alarm; 2 = Fault; 3 = Trouble.                             |                             |                 |  |  |  |  |
|                                                    | Z L = ZONE LIST        | 1, 2, or 3 (from Field *81) or 0 =                                                                                                    | = Not Used.                                                                  |                             |                 |  |  |  |  |
|                                                    |                        | "START" ZONE LIST: Upon alar<br>"STOP" RESTORE of ZONE LIST<br>not be same list as used for STA                                                                                                    | Γ: Upon restore of ALL zones                                                 |                             |                 |  |  |  |  |
|                                                    |                        | Note: Do not assign zones wit                                                                                                    | th types 20, 21, or 22 to a zone                                             | e list.                     |                 |  |  |  |  |
|                                                    | ZT = ZONE TYPE/        | Choices for Zone Types are:                                                                                                    |                                                                              |                             |                 |  |  |  |  |
|                                                    | SYSTEM OPERATION       | 00 = Not Used 05 = Trouble Day/Alarm Night 09 = Fire Zone without Verification 01 = Entry/Exit#1 06 = 24 Hour Silent 10 = Interior with Delay 02 = Entry/Exit#2 07 = 24 Hour Audible 14 = Carbon Monoxide 03 = Perimeter 08 = 24 Hour Aux 24 = Silent Burglary 04 = Interior Follower |                                                                              |                             |                 |  |  |  |  |
|                                                    |                        | Note: Any zone in "ZT" going when the system is in a                                                                                                    | into alarm, fault, or trouble will<br>alarm. <i>Any</i> zone that restores w |                             |                 |  |  |  |  |
|                                                    |                        | Choices for System Operation                                                                                                    | on are:                                                                      |                             |                 |  |  |  |  |
| 21 = Arming-Away 36 = *At Bell Timeout 42 = System |                        |                                                                                                    |                                                                              |                             |                 |  |  |  |  |
| Note: In n                                         | normal operation mode: | For Devices 01-06:                                                                                                    | For Devices 07 and 08:                                                       | NN = 2- digit device number |                 |  |  |  |  |

For Devices 07 and 08: Code + Function + Lights On + NN (Entry starts Device NN) Function + Lights On + NN

Code + Function + Lights Off + NN (Entry stops Device NN) Function + Lights Off + NN

### **\*81 ZONE LISTS FOR OUTPUT DEVICES**

| Fill | in t | the r | equired   | data  | on the | worksheet | below   | and  | follow  | the | procedure | e in | the | installatio | n manua | as | you | ente |
|------|------|-------|-----------|-------|--------|-----------|---------|------|---------|-----|-----------|------|-----|-------------|---------|----|-----|------|
| the  | da   | ta dı | uring the | displ | ays an | d prompts | that ap | pear | in sequ | uen | ce.       |      |     |             |         |    |     |      |

| Zon | e Li | ist | 1: 8 | Starte | ed or | stop | ped | by zo | ne nı | ımbe | ers (e | nter | 00 to | end   | entri | ies). |      |     |    |     |       |       |     |                     |
|-----|------|-----|------|--------|-------|------|-----|-------|-------|------|--------|------|-------|-------|-------|-------|------|-----|----|-----|-------|-------|-----|---------------------|
|     |      |     |      |        |       |      |     |       |       |      |        |      |       |       |       |       |      |     |    |     |       |       |     | ]<br>.etc. [28][32] |
| Zon | e Li | st  | 2: 8 | Starte | ed or | stop | ped | by zo | ne nı | ımbe | ers (e | nter | 00 to | end   | entri | ies). |      |     |    |     |       |       |     | _                   |
|     |      |     |      |        |       |      |     |       |       |      |        |      |       |       |       |       |      |     |    |     |       |       |     | ]<br>.etc. [29][33] |
| Zon | e L  | ist | 3: 8 | Start  | ed or | stop | ped | by zo | ne nı | umbe | ers Al | ND/C | R as  | signı | ment  | of C  | hime | zon | es | (en | ter ( | 00 to | end | entries)            |
|     |      |     |      |        |       |      |     |       |       |      |        |      |       |       |       |       |      |     |    |     |       |       |     | etc. [02][03]       |

### **\*83 ENHANCED SEQUENTIAL MODE**

Use this mode to enter transmitter serial numbers. Press \*83 while in programming mode.

| 83      |     |      |
|---------|-----|------|
| ENHANCD | SEO | MODE |

### **Enhanced Sequential Mode**

0 = Exit mode, upon which this prompt blinks.

1 = Enter mode

# A ZONE NUMBER

### **Zone Number**

Enter the 2-digit zone number of the first transmitter to have its serial number entered. The system will announce the Voice Descriptor for the selected zone if it has been programmed.

[\*] = Continue; system searches for zones not yet entered, (for zones 2 to 25 a zone type must be entered) then advances to SERIAL NUMBER prompt (1b).

00 = Exit Sequential mode, upon which the prompt "83" blinks.

# 1A ENROLL MODE

### **Enroll Mode**

Enter, View or Confirm Serial Number.

0 = Advance to next unlearned zone.

1 = Enter now and proceed to SERIAL NUMER prompt (1b). For 4-button keys (zones 26-29, 30-33, 34-37 and 38-41) the serial number will be learned to all four buttons.

2 = copy the previous serial number entry from the buffer.

**Note:** Before you can copy a serial number you must first enter a serial number. If no serial is stored in the buffer and a copy is attempted the panel will emit a long beep indicating an invalid operation.

3 = View existing serial number. (Only if "L" is displayed. If "L" is not displayed, panel will emit a long beep. Each digit will be displayed and the keypad will beep once for digits 1-6 and three times for last digit.

4 = Copy the 4-button key template set for zones 26 - 29 (includes all zone parameters except serial numbers). Only valid on 4-button key zones 30-33, 34-37 and 38-41 that do not have serial numbers learned. (Template acceptance is indicated by two beeps after copying. A single long beep emitted when copying templates indicates the template is not valid.)

9 = Delete existing serial number. Go to the (1A) prompt. (For 4-button key zones 26-29, 30-33, 34-37 and 38-41, deletes all four at once.)

[\*] = Advance to the next unlearned zone.

[#] = Return to previous prompt (1A).

# 1b SERIAL NUMBER

### **Serial Number**

Enroll transmitter serial number via RF transmission or manually.

**RF Learning -** Two (2) transmissions (two key depressions) at least five seconds apart will be required for BR type or four (4) transmissions (fault, restore and fault, restore) for UR or RF type.

If the learned serial number has a different loop number than that entered in \*56 the system will announce the Voice Descriptor, if it is programmed, followed by two beeps and will return to Prompt (1A) and "LEARNED" will be displayed.

If the loop number captured by RF transmission and that entered in \*56 mode match, the system will announce the Voice Descriptor, if it is programmed, followed by three beeps and return to Prompt (1A) and "LEARNED" will be displayed. No additional transmissions are needed for confirmation.

Manual Entry - Enter the 7-digit serial number printed on the transmitter. If you enter an incorrect digit, press the [#] key to backup to prompt (1A) and start over. When all 7 digits are entered, press the [\*] key. If less than 7 digits are entered, the keypad will emit a single long beep and return to the (1A) prompt without displaying "LEARNED". If more than 7 digits have been entered, the first 6 digits will be saved along with the last digit that was entered (entering 123456789 yields the serial number 1234569).

Note: If 52 seconds passes and no entry has been made, the system returns to prompt (1A).

# F DELETE ZONE CONF

### **Delete Zone Parameters Confirmation**

0 = Discard the delete request.

1 = Confirm requested delete.

### **\*84 ASSIGN ZONE VOICE DESCRIPTORS**

Use this mode to assign voice descriptors for each zone. These are the descriptors that are announced when the system announces any event involving a zone number. Press \*84 while in programming mode.

Note: Entering a number other than the one specified may give unpredictable results.

| 84<br>ZONE VOICE DESC | Assign Voice Descriptors  0 = Exit mode, upon which this prompt blinks.  1 = Enter mode                                                                                                    |
|-----------------------|----------------------------------------------------------------------------------------------------|
| R<br>ZONE NUMBER      | Zone Number  Enter the 2-digit zone number for which this descriptor is being assigned then press [*].  The Voice Descriptor for the selected zone will be announced, if it has been programmed.  [*] = Continue to next prompt (existing descriptors will be announced, then descriptor 1 will be repeated.)  00 = Exit Zone Voice Descriptor mode (displays blinking 84; enter * + desired data field or menu mode number) |
| b<br>DESCRIPTOR 1     | Descriptor 1  Enter [#] + 2-digit vocabulary index number of first descriptor word for this zone.  To change the entered index number, press [#] + desired index number.  6 = accept word and advance to descriptor 2 (descriptor 2 will be announced)  8 = accept word and advance to next zone (prompt A) - zone descriptor will be announced. Press any other key to repeat the selected word                             |
| C<br>DESCRIPTOR 2     | Descriptor 2  Enter [#] + 2-digit vocabulary index number of second descriptor word for this zone.  To change the entered index number, press [#] + desired index number.  6 = accept word and advance to descriptor 3 (descriptor 3 will be announced)  8 = accept word and advance to next zone (prompt A) - zone descriptor will be announced. Press any other key to repeat the selected word                            |
| d<br>DESCRIPTOR 3     | Descriptor 3  Enter [#] + 2-digit vocabulary index number of third descriptor word for this zone.  To change the entered index number, press [#] + desired index number.  6 or 8 = accept word and advance to next zone (prompt A) - zone descriptor will be announced. Press any other key to repeat the selected word                                                                                                    |

### **VOCABULARY INDEX**

| 00 ½ sec pause | F                 | М                  | S                | 29 1st                      |
|----------------|-------------------|--------------------|------------------|-----------------------------|
| A              | 43 FAMILY ROOM    | 14 MAIN            | 64 SECOND FLOOR  | 30 2nd                      |
| 82 ALARM       | 87 FIRE           | 15 MASTER          | 65 SEVEN         | 31 3rd                      |
| 32 ATTIC       | 44 FIRE DETECTION | 54 MASTER          | 20 SHED          | 70 Custom Word #1           |
| В              | 07 FIRST FLOOR    | BEDROOM            | 21 SHOP          | 71 Custom Word #2           |
| 01 BABY        | 45 FIVE           | 55 MEDICAL         | 66 SIDE          | 72 Custom Word #3           |
| 33 BACK        | 08 FLOOR          | 84 MESSAGE         | 67 SILENT POLICE | 73 Custom Word #4           |
| 34 BASEMENT    | 46 FOUR           | 56 MOTION DETECTOR | 68 SIX           | 74 Custom Word #5           |
| 35 BATHROOM    | 47 FRONT          | N                  | 69 SLIDING       | 99 Blank (to erase          |
| 36 BEDROOM     | G                 | 57 NINE            | 22 SMOKE         | previously                  |
| С              | 48 GARAGE         | 16 NORTH           | 23 SOUTH         | programmed word)            |
| 83 CHECK       | 49 GUEST ROOM     | 58 NURSERY         | 24 STORAGE       | 0.07514.W0000               |
| D              | 09 GUN            | О                  | 85 SYSTEM        | SYSTEM WORDS                |
| 37 DELAY DOOR  | Н                 | 59 OFFICE          | Т                | (Announced by system –      |
| 38 DEN         | 50 HALL           | 60 ONE             | 25 THIRD FLOOR   | not programmable)           |
| 02 DETECTOR    | 1                 | 17 OUTSIDE         | 75 THREE         | AC LOSS                     |
| 03 DINING      | 10 INSIDE         | P                  | 76 TRANSMITTER   | ARMED                       |
| 39 DINING ROOM | K                 | 61 PATIO           | 77 TWO           | AWAY                        |
| 04 DOOR        | 51 KITCHEN        | 62 POLICE          | U                | BYPASSED<br>CARBON MONOXIDE |
| 40 DOWNSTAIRS  | L                 | 18 POOL            | 78 UPSTAIRS      | CHIME                       |
| 05 DRIVEWAY    | 11 LAUNDRY        | R                  | 26 UTILITY       | DISARMED                    |
| E              | 52 LAUNDRY ROOM   | 63 REAR            | 79 UTILITY ROOM  | DISARMED DISARM SYSTEM      |
| 06 EAST        | 12 LIBRARY        | 19 ROOM            | W                | NOW                         |
| 41 EIGHT       | 13 LIVING         |                    | 27 WEST          | EXIT NOW                    |
| 42 EMERGENCY   | 53 LIVING ROOM    |                    | 80 WINDOW        |                             |
|                |                   |                    | Y                | FAULT<br>INSTANT            |
|                |                   |                    | 28 YARD          | LOW BATTERY                 |
|                |                   |                    | Z                | NOT                         |
|                |                   |                    | 81 ZERO          | READY TO ARM                |
|                |                   |                    | 86 ZONES         | STAY                        |
|                |                   |                    |                  | SIAI                        |

**Note:** If a Wireless Keypad is being installed along with this system, not all the voice descriptors shown on this list can be announced by keypad. (Refer to the Wireless Keypad documentation for further information).

# **\*85 RECORD CUSTOM VOICE DESCRIPTORS**

Use this mode to record up to 5 custom voice descriptors for use with zone announcements. Press \*85 while in programming mode.

**NOTE:** Entry of a number other than one specified will give unpredictable results.

| 85<br>REC VOICE DESCR | Record Custom Voice Descriptors  0 = Exit mode, upon which this prompt blinks.  1 = Enter mode |
|-----------------------|------------------------------------------------------------------------------------------------|
| R                     | Custom Descriptor Number                                                                       |
| CUCTOM DECC#          | Enter $7 + d + [*]$                                                                            |
| CUSTOM DESC#          | where $d = 0-4$ , each representing custom word 70, 71, 72, 73 or 74 respectively. Existing    |
|                       | descriptor will be announced.                                                                  |
|                       | Press [#] to start recorder. Begin speaking immediately after the third beep.                  |
|                       | Speak the desired word clearly near the keypad microphone. Recording stops after 1.5 seconds.  |
|                       | 6 = Accept word and ready to record next descriptor (prompt A7d)                               |
|                       | [#] = Re-record descriptor                                                                     |
|                       | 00 = Exit Record mode after pressing 6 (displays blinking 85; enter * + desired data field     |
|                       | or menu mode number)                                                                           |
|                       | Press any other key to repeat the recorded word.                                               |

### **5800 SERIES LOOP NUMBERS**

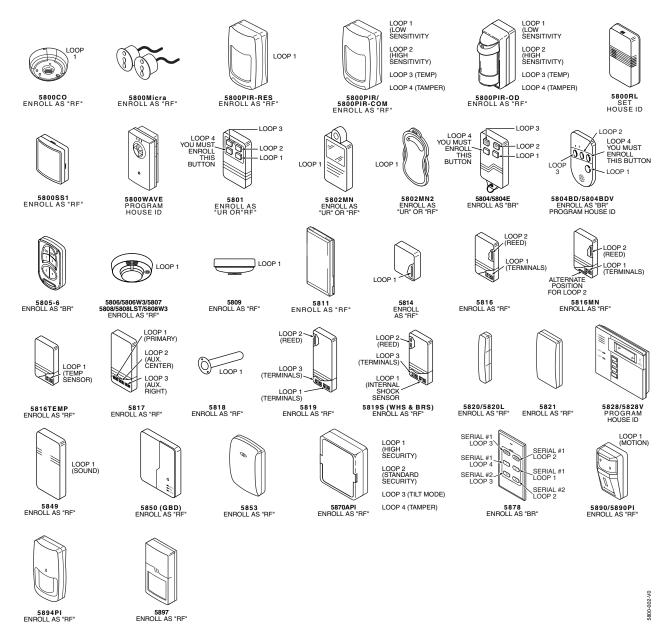

Notes: (1) You must enroll loop 4 on the 5801, 5804/5804E, and 5804BD/5804BDV transmitters, regardless of whether it is used or not.

(2) 5804E encrypted (High-Security) devices must be activated while the system is in Go/No Go Test Mode. Refer to the transmitter's installation instructions for complete details. The system will confirm enrollment of the encrypted device by beeping two times.

UL

The 5800RL, 5802MN, 5802MN2, 5804, 5804BD, 5804BDV, 5804E, 5808LST, 5814, 5816TEMP, 5819, 5819S(WHS & BRS), 5828/5828V and 5850(GBD) transmitters are not intended for any UL installations.

# -Notes -

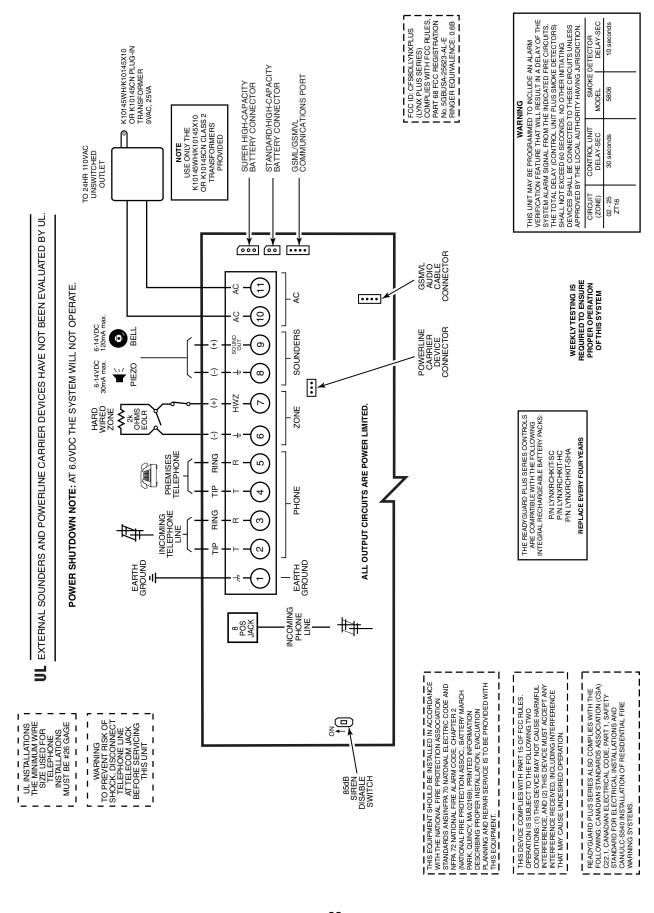

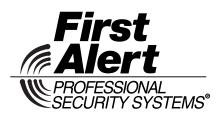

2 Corporate Center Drive, Suite 100 P.O. Box 9040 Melville, NY 11747

www.firstalertprofessional.com Copyright © 2009 Honeywell International Inc.

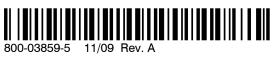